Crésus Comptabilité

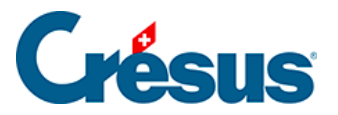

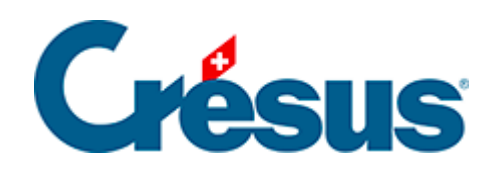

# **Crésus Comptabilité**

### [7.2.5 - Comptabilisation des rabais](#page-2-0)

<span id="page-2-0"></span>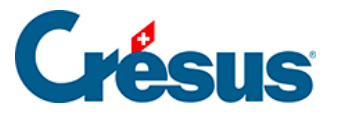

## **7.2.5 - Comptabilisation des rabais**

Lorsque le montant d'une facture n'est pas payé dans sa totalité (en cas de rabais, ristourne, retour de marchandises etc.), ce rabais doit être comptabilisé, ainsi que la part TVA de ce rabais. Dans ce cas, activez l'option Achat/Paiement s'il s'agit d'un paiement à un créancier ou Vente/Paiement s'il s'agit du paiement d'un débiteur. Une fois l'une de ces deux cases activée, 3 champs supplémentaires apparaissent :

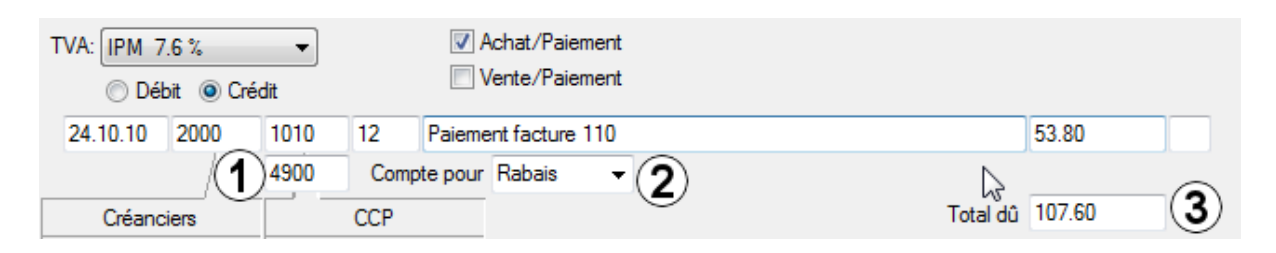

- 1. Compte de rabais : ce champ apparaît en dessous du champ débit ou crédit. Vous devez y entrer le compte sur lequel le rabais doit être comptabilisé.
- 2. Compte pour : entrez un libellé comme Rabais, Escompte, etc. ou choisissez un des textes proposés dans la liste déroulante. Vous pouvez modifier le contenu de la liste en appuyant sur F2 lorsque vous êtes dans ce champ.
- 3. Total dû : entrez le total de la facture.

#### **Exemple**

Extrait du plan comptable :

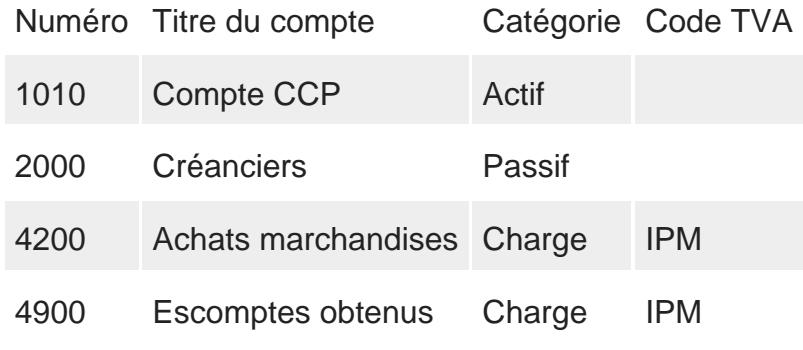

Vous recevez une facture de 108.00. Voici l'écriture qui correspond à cette facture :

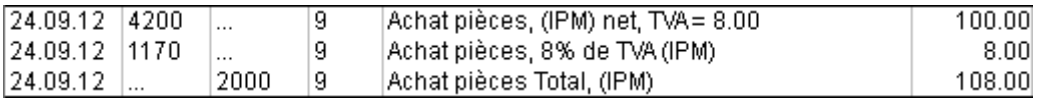

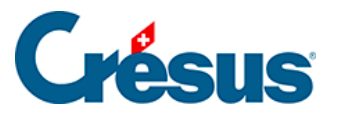

Vous payez cette facture mais avec 50% de rabais, c'est-à-dire au lieu de payer 108.00 vous ne payez que 54.00. Voici les champs remplis :

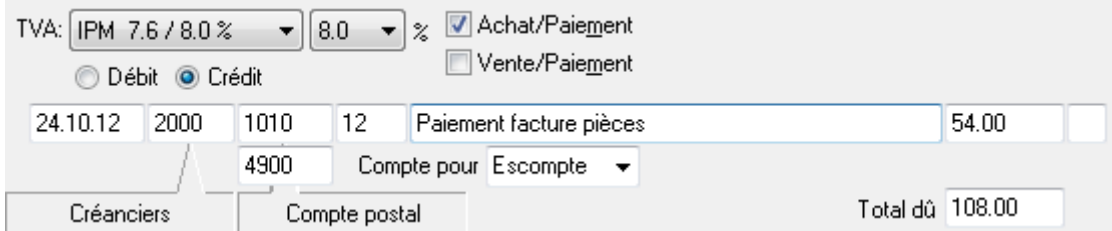

#### Écriture obtenue :

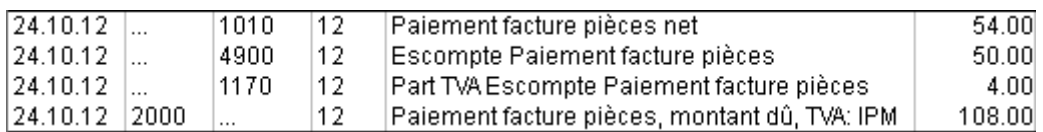

Si une facture est payée complètement (ici 108.00), il n'est pas nécessaire d'activer les boutons Achat/Paiement ou Vente/Paiement., mais cela ne gêne pas. Il suffit de passer l'écriture suivante :

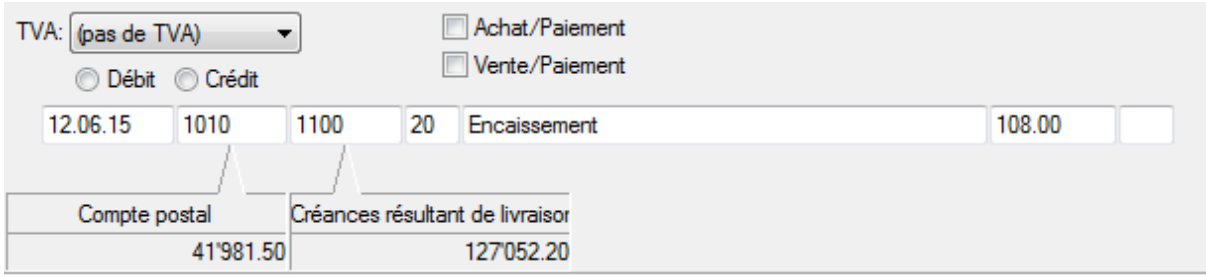

#### Ce qui génère ceci :

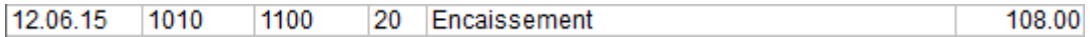